# **Priručnik za postavljanje** RadiForce<sup>®</sup> RX240/RX340/RX340-AR RadiForce GX240-CL/GX340-CL

Monokromatski LCD monitor

oštećenja opreme.

## **SIGURNOSNI SIMBOLI**

U ovom se priručniku i proizvodu koriste ispod navedeni sigurnosni simboli. Oni ukazuju na važne informacije. Pažljivo

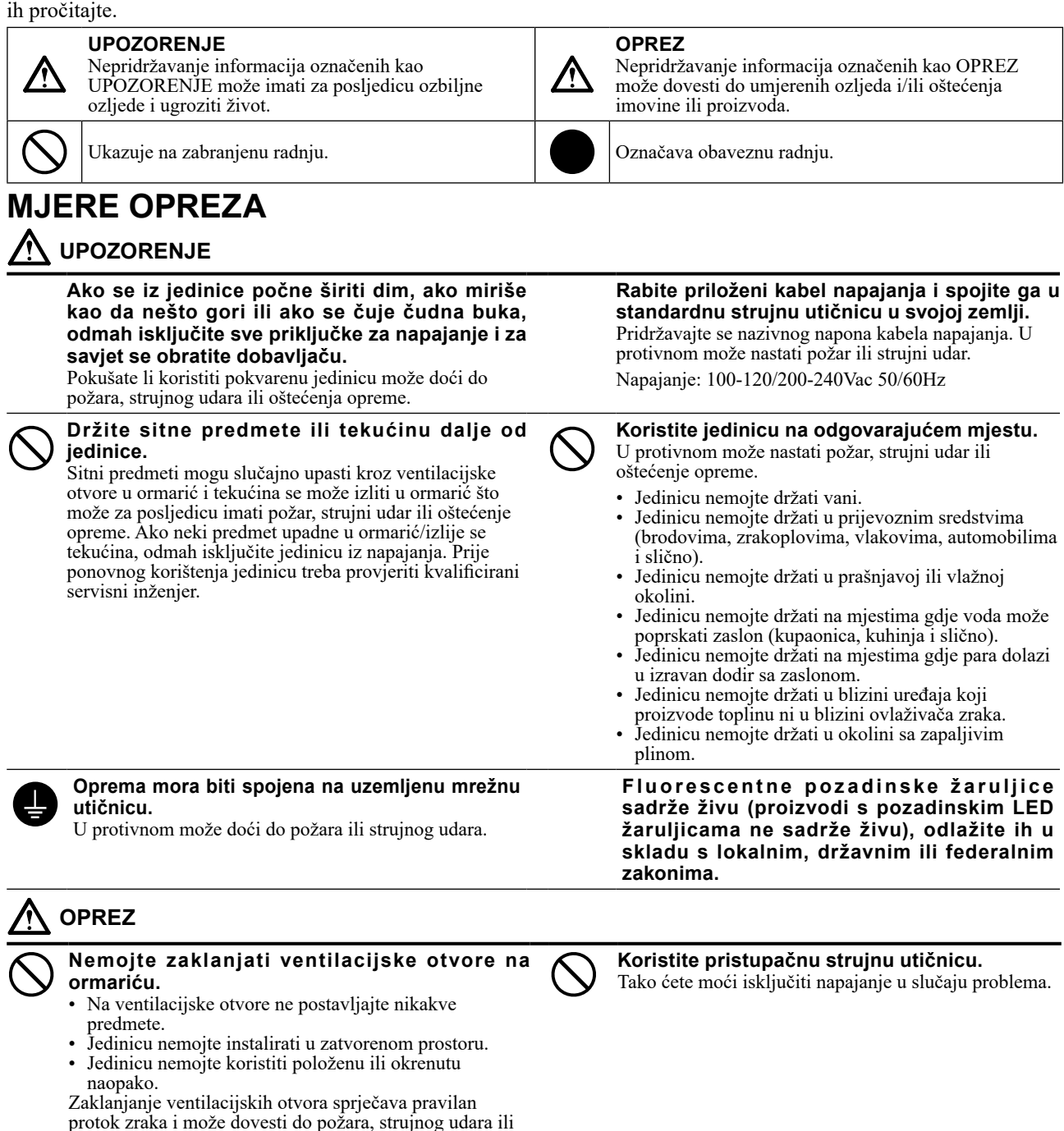

## **Mjesto gdje su navedene mjere opreza**

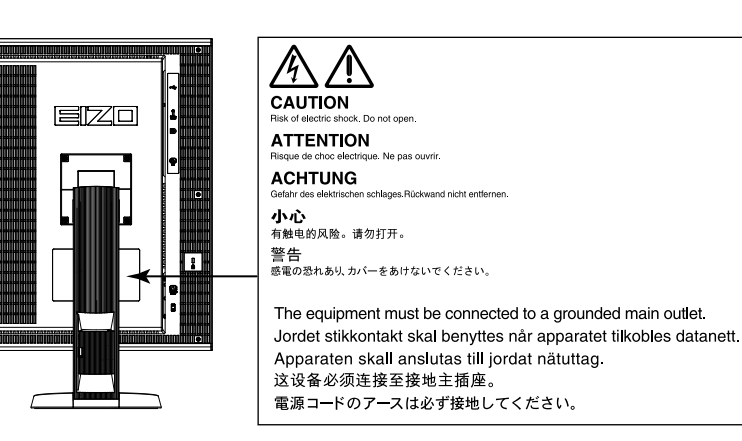

### **Kompatibilne razlučivosti**

Monitor podržava sljedeće razlučivosti.

#### **RX340 / RX340-AR / GX340-CL**

√ : Podržano

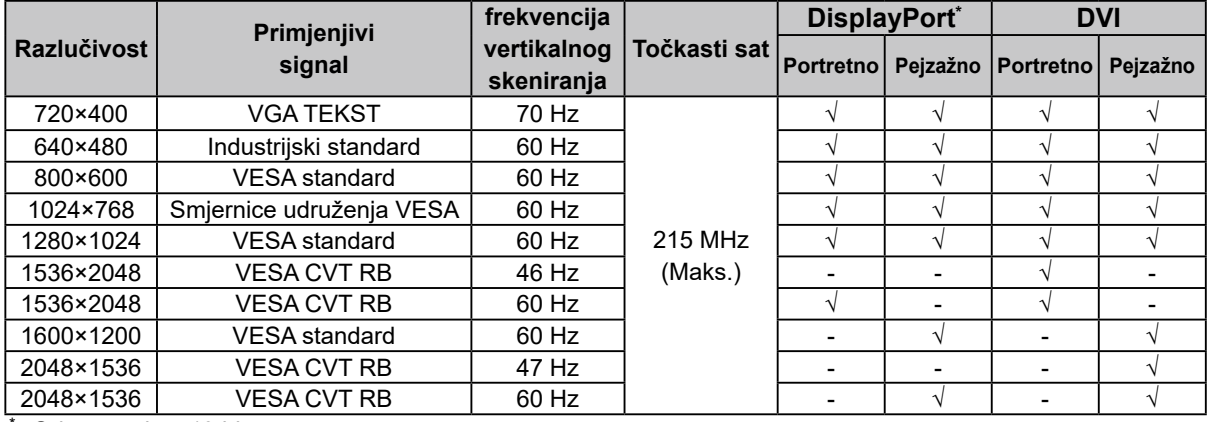

\* Odgovara i za 10 bita.

### **RX240/GX240-CL**

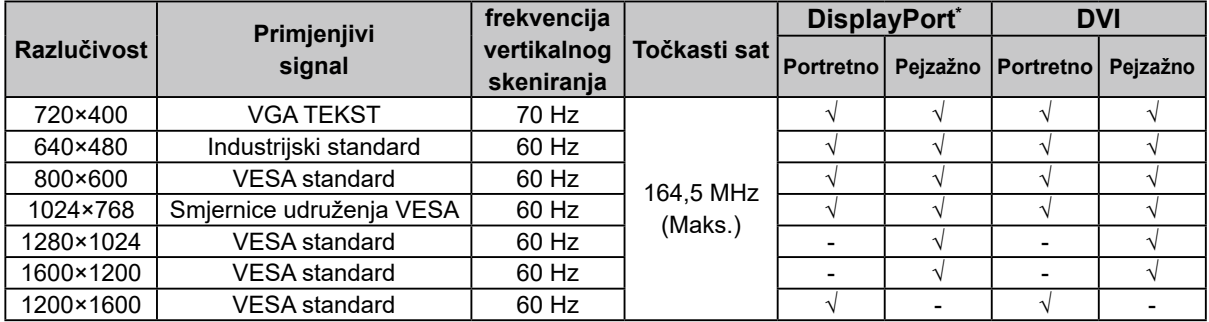

\* Odgovara i za 10 bita.

### **Simboli na jedinici**

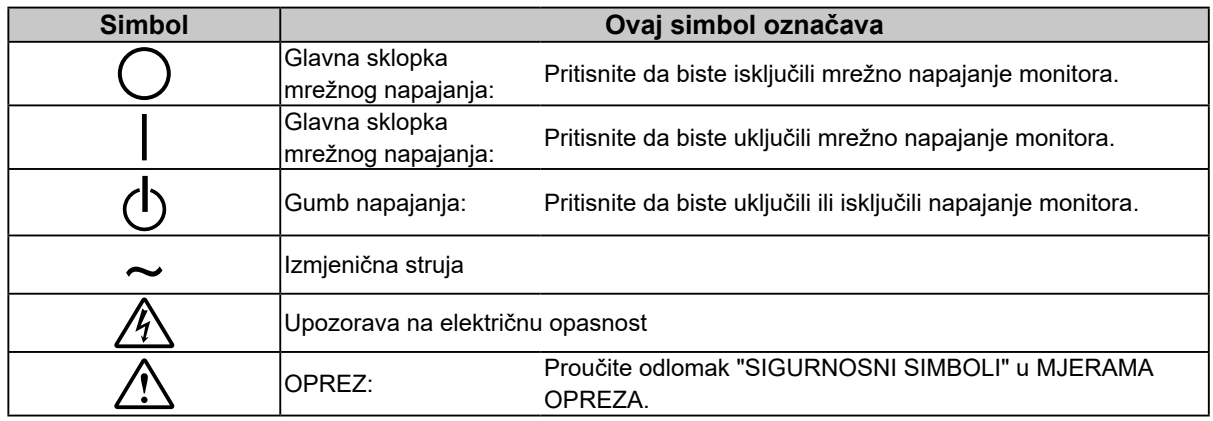

### **Sadržaj paketa**

Provjerite sadrži li pakiranje sve sljedeće stavke. Ako bilo koja stavka nedostaje ili je oštećena, obratite se lokalnom dobavljaču.

#### **Napomena**

- Sačuvajte kutiju pakiranja i materijale u slučaju budućeg premještanja ili prijevoza monitora.
	- Monitor
	- Kabel napajanja

$$
\equiv \qquad \qquad \Longleftrightarrow
$$

- Kabel digitalnog signala (DisplayPort): PP300
- Kabel digitalnog signala (Dual Link): DD300DL
- (samo za RX340 / RX340-AR / GX340-CL)
- Kabel digitalnog signala (Single Link): DD300 (samo za RX240 / GX240-CL)
- USB kabel: UU300
- Disk s uslužnim programima za LCD monitor tvrtke EIZO (CD-ROM)
- Priručnik za postavljanje (ovaj priručnik)
- MJERE OPREZA

## **Kontrole i funkcije**

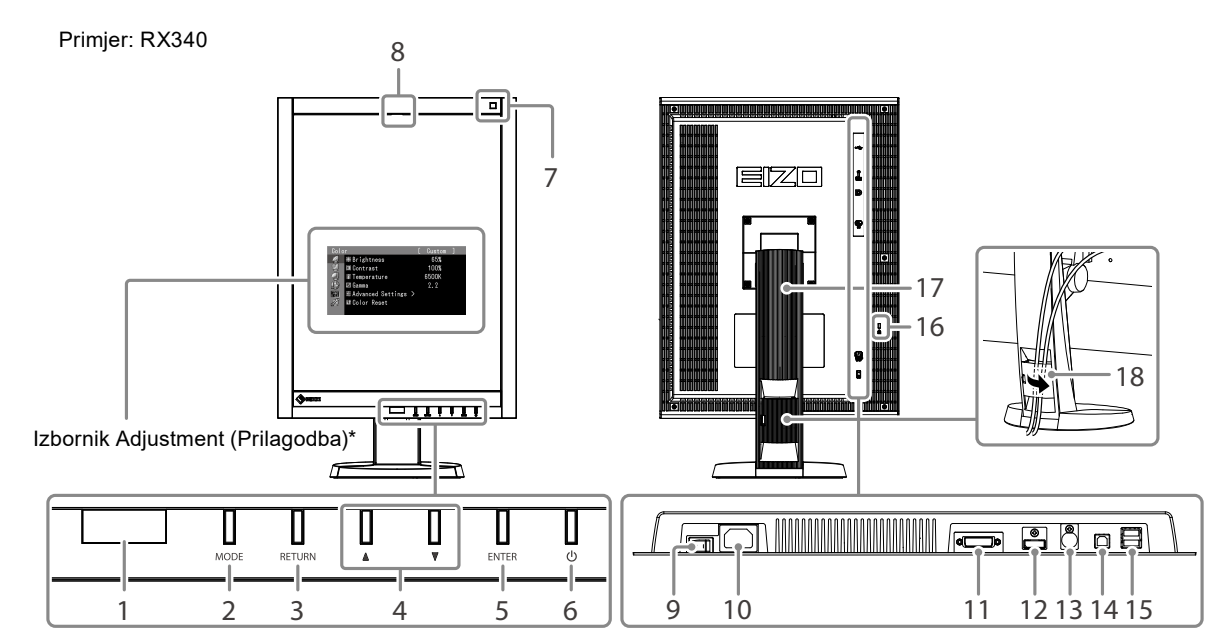

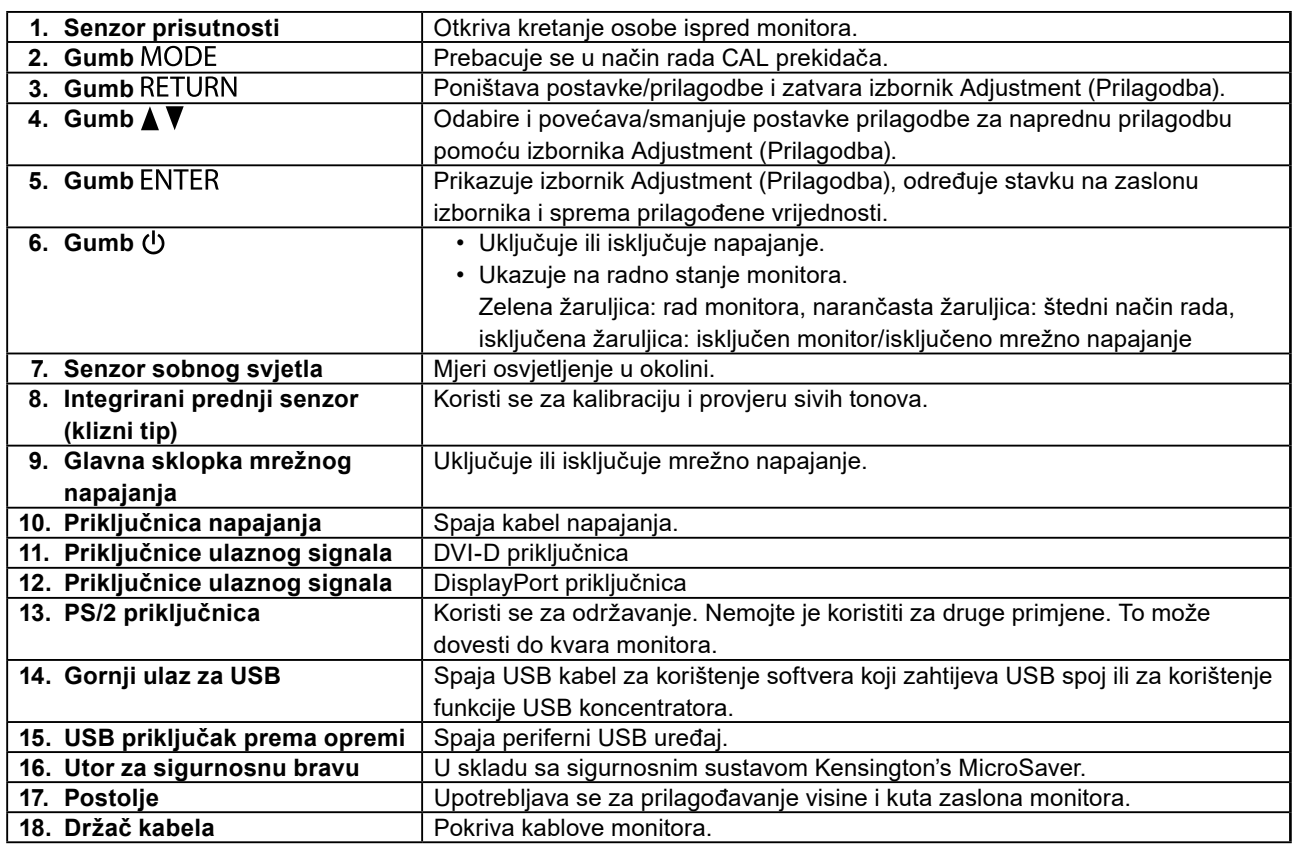

\* Upute za upotrebu potražite u Korisničkom priručniku (na CD-ROM-u).

## **Spajanje kabela**

#### **Pažnja**

- Provjerite jesu li monitor i računalo isključeni.
- Kada zamjenjujete trenutačni monitor s ovim monitorom, obavezno promijenite računalne postavke za razlučivost i frekvenciju vertikalnog skeniranja na one koje su dostupne za ovaj monitor. Pogledajte tablicu kompatibilne razlučivosti (pozadina naslovne stranice) prije spajanja računala.

#### **Napomena**

• Kada spajate više računala na ovaj proizvod, pogledajte Korisnički priručnik (na CD-ROM-u).

## **1. Okrenite zaslon monitora za 90˚ u smjeru kazaljke na satu.**

Pejzažni položaj zadano je usmjerenje monitora. Okrenite zaslon monitora za devedeset stupnjeva u portretni položaj prije ugradnje.

### **2.Spojite signalne kabele u priključnice ulaznog signala i računalo.**

Provjerite oblik priključnica i spojite kabele.

Nakon spajanja signalnog kabela zategnite vijke priključnica kako biste učvrstili spoj.

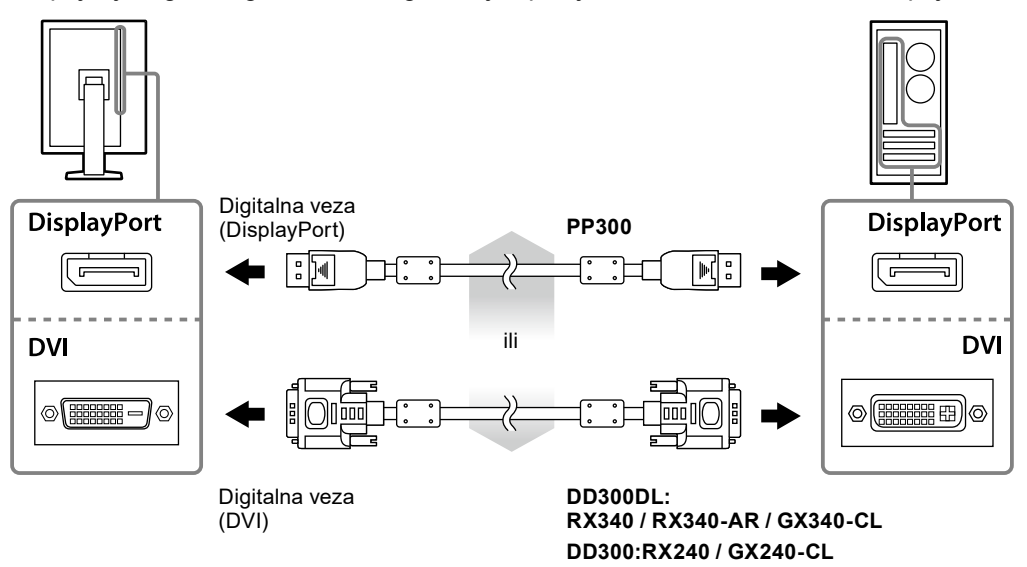

### **3. Uključite električni kabel u utičnicu i električnu priključnicu na monitoru.**

**4.Spojite USB kabel dok upotrebljavate RadiCS LE ili ScreenManager Pro za Medical.**

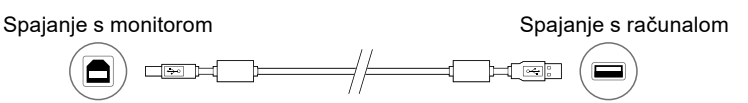

## **5.Pritisnite za uključivanje monitora.**

Pokazivač napajanja monitora svijetli zeleno.

## **6. Uključite računalo.**

Pojavljuje se slika zaslona.

Ako se slika ne pojavi, pogledajte "No picture" (page 6) za dodatni savjet.

#### **Pažnja**

- Isključite monitor i računalo nakon upotrebe.
- Za maksimalnu uštedu energije preporučujemo da gumb napajanja bude isključen. Isključivanje mrežne sklopke ili potpuno isključivanje električnog kabela isključuje napajanje monitora.

## **Prilagodba visine i kuta zaslona**

Držite lijevi i desni rub monitora objema rukama i prilagodite visinu, nagib i zakrenutost zaslona u položaj koji je najbolji za rad.

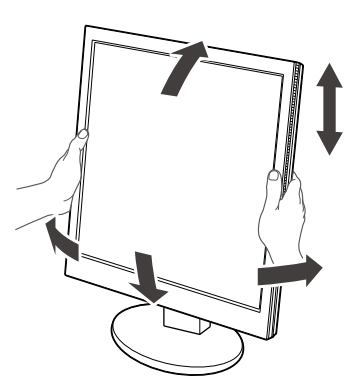

#### **Pažnja**

• Provjerite jesu li kabeli ispravno spojeni.

## **Prikazivanje Vodiča za gumbe**

Pritisnite prednje gumbe (osim gumba  $\bigcup$ ) i Vodič za gumbe pojavit će se iznad gumba.

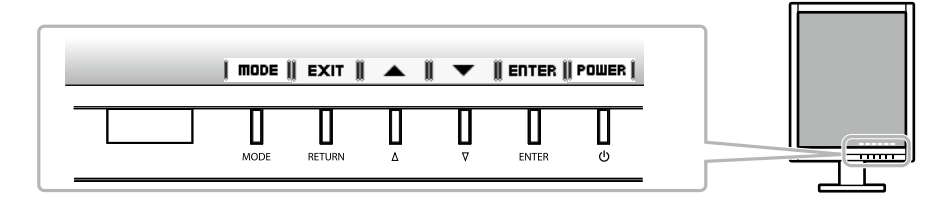

#### **Napomena**

- Vodič za gumbe nastavit će se prikazivati dok se prikazuje izbornik Adjustment (Prilagodba) ili izbornik načina rada.
- Vodič za gumbe prikazuje se različito ovisno o odabranom izborniku ili statusu.

## **Odabir načina prikaza**

Ova funkcija omogućuje jednostavan odabir željenog načina rada ovisno o primjeni monitora.

### **RX240 / RX340 / RX340-AR**

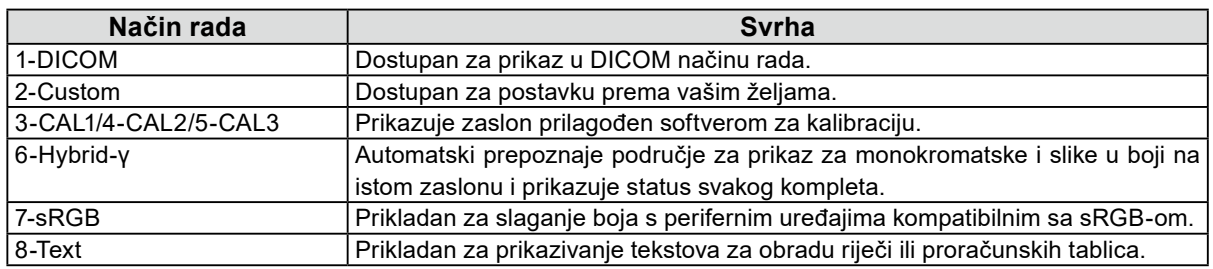

#### **GX240-CL / GX340-CL**

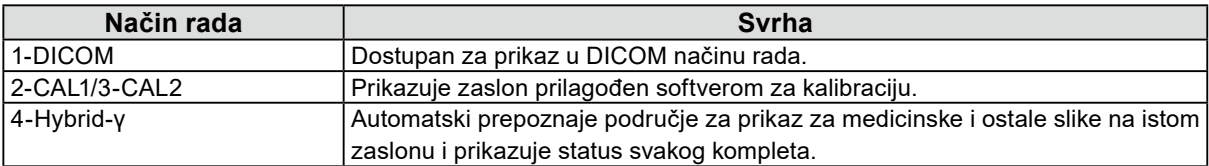

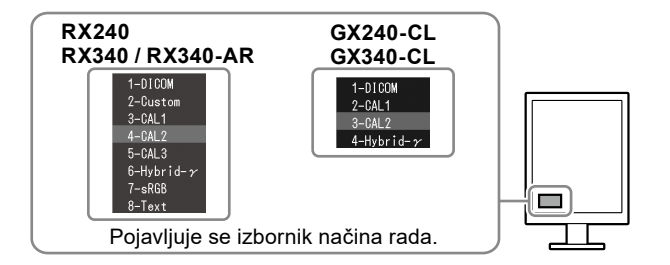

#### **Postupak**

1. Pritisnite MODE.

Izbornik načina rada prikazuje se u donjem lijevom kutu zaslona.

2. Načini rada na popisu naizmjenično se ističu svaki put kada pritisnete MODE. Način rada možete promijeniti tipkom **A** ili ▼ dok se prikazuje izbornik načina rada.

## **Kontroliranje kvalitete monitora**

Softver za kontrolu kvalitete "RadiCS LE" (za Windows) isporučuje se s ovim monitorom. Da biste kalibrirali monitor i upravljali poviješću kalibracije, instalirajte RadiCS LE uz pomoć Korisničkog priručnika za RadiCS LE (na CD-ROM-u). Pomoću funkcije RadiCS SelfQC i ugrađenog integriranog prednjeg senzora možete neovisno provoditi periodičnu kalibraciju i provjeru sivih tonova za monitor. Za pojedinosti pogledajte Korisnički priručnik (na CD-ROM-u).

#### **Pažnja**

• Kada upotrebljavate RadiCS LE, spojite monitor na računalo USB kabelom.

**Napomena**

• Da biste proveli naprednu kontrolu kvalitete koja udovoljava medicinskim standardima, upotrijebite neobavezni komplet softvera za kontrolu kvalitete monitora "RadiCS UX1".

## **Nema slike**

Ako problem i dalje postoji nakon primjene predloženih rješenja, obratite se lokalnom dobavljaču.

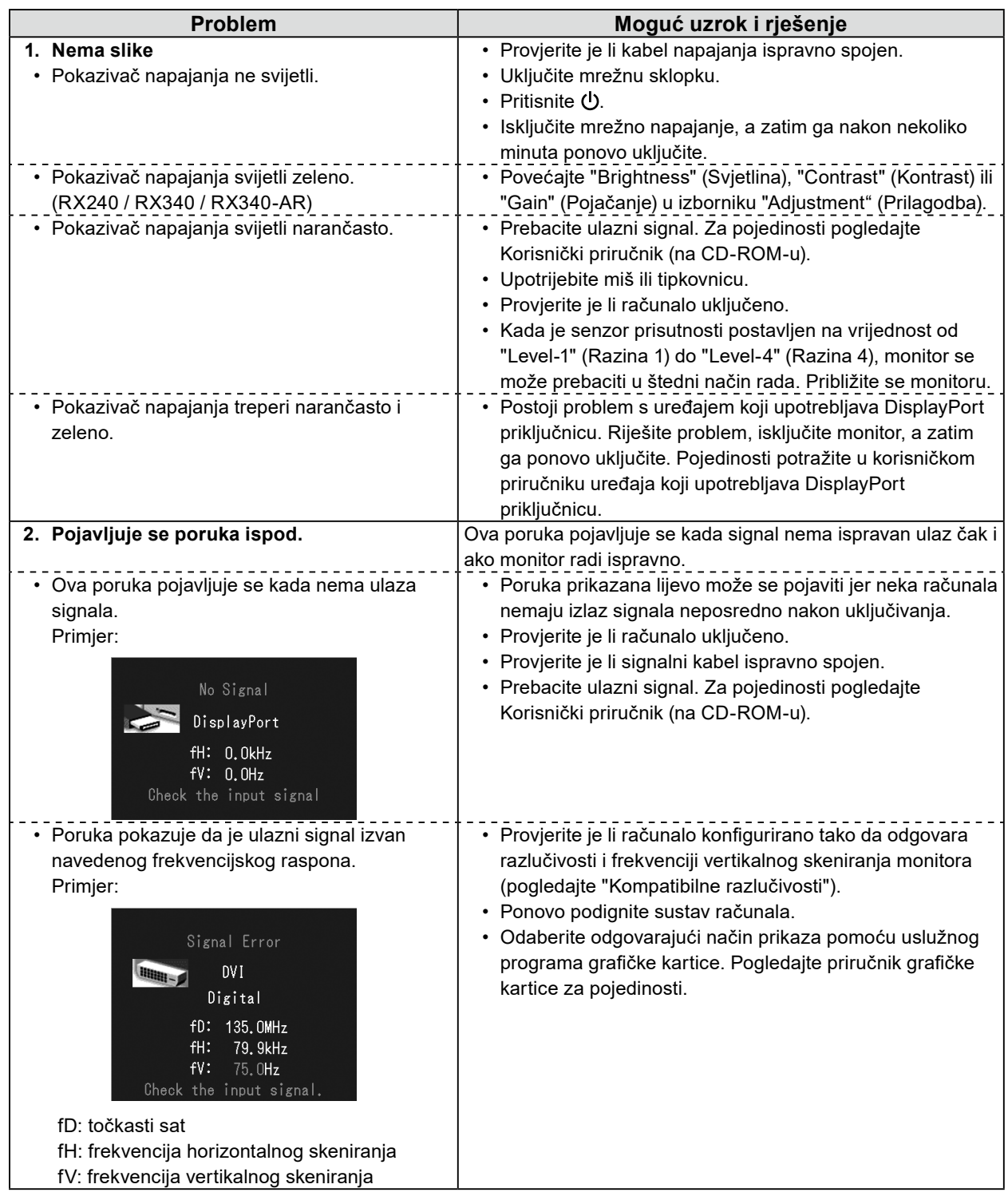

Nijedan dio ovog priručnika ne smije se reproducirati, čuvati u sustavu za dohvaćanje podataka ili prenositi u bilo kojem obliku ili bilo kojim sredstvima, mehaničkim ili drugim, bez prethodnog pisanog odobrenja korporacije EIZO.

Korporacija EIZO nema obvezu čuvanja povjerljivosti bilo kojeg dostavljenog materijala ili informacije, osim ako tako nije dogovoreno pri prijemu takvih informacija od korporacije EIZO. Premda smo poduzeli sve kako bismo osigurali da ovaj priručnik pruža ažurne informacije, napominjemo da se specifikacije monitora tvrtke EIZO mogu mijenjati bez prethodne obavijesti.

- Specifikacije proizvoda mogu se razlikovati ovisno o prodajnom području. Provjerite specifikacije u priručniku napisanom na jeziku regije u kojoj ste kupili proizvod.
- Bit će osigurano da konačni sustav bude u skladu sa zahtjevom IEC60601-1-1.
- Električna oprema može emitirati elektromagnetske valove koji mogu utjecati na monitor, ograničavati njegov rad ili rezultirati njegovim kvarom. Ugradite opremu u kontroliranom okruženju u kojem nema takvih efekata.
- Ovaj je monitor namijenjen za upotrebu u sustavu za medicinsko oslikavanje. Ne podržava prikaz mamografskih snimki za dijagnozu.

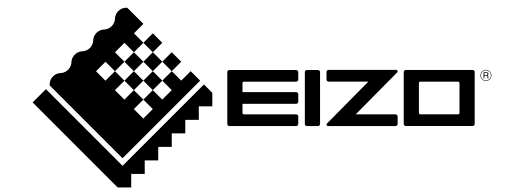

03V23830B1 U.M-SUMRX340

Copyright © 2021 EIZO Corporation. All rights reserved.

1st Edition - June, 2021